# **PERANCANGAN BASIS DATA SISTEM INFORMASI AKADEMIK SMP NEGERI 1 PULAU RIMAU DENGAN PENERAPAN MODEL DATA RELASIONAL**

**Nur Mahmudin<sup>1</sup> ), Nurul Huda<sup>2</sup> )** 

Fakultas Teknik Ilmu Komputer, Universitas Bina Darma Email: Nurmahmudin84@gmail.com<sup>1</sup>), nurul\_huda@binadarma.ac.id<sup>2</sup>)

## **ABSTRAK**

Dengan meningkatnya jumlah siswa di SMP Negeri 1 Pulau Rimau, menjadikan penyimpanan data saat ini tidak memadai dan perlu perbaikan dan penambahan. Banyaknya data membuat besarnya data yang disimpan dalam penyimpanan menjadi kurang efisien yang menyebabkan semakin sempitnya kapasitas media penyimpanan sehingga memerlukan penambahan ruang hardisk. Penyesuaian tipe data dan relasi data diperlukan guna memperkecil terjadinya redudancy data dan mengurangi penyimpanan data-data yang sama pada beberapa tabel sehingga menjadikan penyimpanan lebih efisien. Selama ini Sistem Informasi Akademik tidak berjalan dengan maksimal dikarenakan belum ada basis data. Oleh karena itu maka diperlukan sebuah metodologi yang menggunakan prosedur, teknik, peralatan, dan dokumentasi untuk mendukung dan memfasilitasi proses perancangan. Metode perancangan basis data dengan variabel penelitian adalah perancangan basis data system informasi akademik dengan model data relasional. Hasil akhir dari penelitian ini adalah menghasil 7(tujuh) tipe entitas konsepsual, menghasilkan diagram hubungan entitas dari ketujuh entitas tersebut pada logikal dan menghasilkan rancangan pisikal yang terdiri dari tabel siswa, guru, kelas, dan pelajaran.

**Kata Kunci** : perancangan basis data, sistem informasi akademik.

## **ABSTRACT**

With the increasing number of students at SMP Negeri 1 Pulau Rimau, the current data storage is inadequate and needs improvement and addition. The amount of data makes the amount of data stored in storage less efficient which causes the narrower capacity of the storage media so that it requires additional hard disk space. Adjustment of data types and data relations is needed to minimize the occurrence of data redundancy and reduce the storage of the same data in several tables so as to make storage more efficient. So far, the Academic Information System does not run optimally because there is no database. Therefore, we need a methodology that uses procedures, techniques, equipment, and documentation to support and facilitate the design process. The database design method with research variables is the design of an academic information system database with a relational data model. The final result of this research is to produce 7 (seven) types of conceptual entities, to produce a diagram of the entity relationship of the seven entities logically and to produce a physical design consisting of tables of students, teachers, classes, and lessons.

**Keywords**: Database Design, Academic Information System.

## **1. PENDAHULUAN**

Perkembangan teknologi informasi yang sangat pesat saat ini menuntut setiap instansi baik negeri maupun swasta perlu meningkatkan kualitas sumber daya manusianya dalam menjalankan sistem yang sedang berlangsung demi meningkatkan kualitas dan daya saing instansi tersebut. Saat ini pengolahan data Akademik pada SMP Negeri 1 Pulau Rimau masih dilakukan secara manual, yaitu data yang masih dicatat kedalam sebuah buku atau arsip seperti data siswa, data guru, data absensi siswa, dan data nilai siswa. Dengan kemajuan teknologi informasi, tidak sulit untuk merubah sebuah sistem pengolahan data secara manual menjadi pengolahan yang terkomputerisasi. Penulis ingin membuat perancangan sistem basis data yang nantinya akan mampu menyimpan data siswa, data guru, dan data nilai dengan baik dan terintegrasi.

Adapun rumusan masalah dalam penelitian ini yaitu bagaimana merancang basis data sistem akademik pada SMPN 1 Pulau Rimau sehingga nantinya dapat dikembangkan dan digunakan oleh pemakai yaitu guru maupun pegawai SMPN 1 Pulau Rimau.Untuk menghindari agar pembahasan tidak menyimpang dari rumusan masalah yang ada, maka laporan penelitian ini dibatasi, yaitu hanya merancang basis data sistem informasi akademik pada SMPN 1 Pulau Rimau dengan data-data yang diolah antara lain data siswa, guru, mata pelajaran, nilai, kelas.Pada penelitian ini diharapakan dapat memberikan manfaat berikut : a.mempermudah bagi guru dan pegawai SMPN 1 Pulau Rimau dalam mengelola data-data akademik siswa.Untuk menambah wawasan dan pengetahuan sehubungan dengan perancangan sistem basis data akademik.

#### **2. METODE PERANCANGAN**

Perancangan basis data adalah melakukan pengumpulan kebutuhan akan informasi yang diperlukan dalam suatu organisasi dan kemudian menganalisanya. Penggalian informasi ini dilakukan dengan cara antara lain melakukan wawancara, mengamati sistem yang sedang berjalan dan mempelajari dokumendokumen yang tersedia. Dengan cara seperti itu data yang digunakan untuk menyusun informasi bisa terindentifikasi.

#### **2.1. Perancangan konseptual**

Pada tahap ini data yang dibutuhkan oleh organisasi atau perusahaan dikelompokkan menurut kriteria tertentu. Kemudian antara grup data dengan grup data lainnya dilengkapi dengan hubungan. Dalam *terminologi*  basis data grup data tersebut dinamakan Entitas. Adapun hubungan antar entitas biasa dijabarkan dengan menggunakan diagram E-R (*Entity-Relationship*).

## **2.2. Model Basis Data**

Model basis data menyatakan hubungan antara rekaman yang tersimpan didalam basis data. Model yang paling umum dipakai ada 3 macam, antara lain: [1]

#### **a. Model Hirarkis**

Model hirarkis bisa disebut juga model pohon, karena menyerupai pohon yang dibalik. Model ini menggunakan pola hubungan orang tua-anak. Setiap simpul (biasa dinyatakan dengan lingkaran atau kotak) menyatakan sekumpulan medan. Setiap orang tua bisa memiliki satu (hubungan 1:1) atau beberapa anak (hubungan 1:M), tetapi setiap anak hanya memiliki satu orangtua**.** 

#### **b. Model Jaringan**

Model jaringan ini juga disebut model CODASYL (*Conferense on Data Systems Languages*). Model ini menyerupai model hirarkis, dengan perbedaan suatu simpul anak bisa memiliki lebih dari satu orang tua. Oleh karena itu sifatnya yang demikian model ini menyatakan hubungan 1:1, hubungan 1:M, maunpun N:M (beberapa anak bisa mempunyai beberapa orang tua).

## **c. Model Relasional**

Model relasional ini menggunakan sekumpulan tabel berdimensi dua (yang disebut relasi atau tabel), dengan masing-masing relasi tersusun atas baris dan atribut. Relasi dirancang sedemikian rupa sehingga dapat menghilangkan kemubaziran data dan menggunakan kunci tamu untuk berhubungan dengan relasi lain.

## **d. Model E-R**

Model E-R (*Entity-Relationship*) adalah model yang digunakan untuk menggambarkan data dalam bentuk *entitas*, *atribut* dan hubungan antar *entitas*. Model ini dinyatakan dalam bentuk diagram. Itulah sebabnya model E-R seringkali juga disebut sebagai diagram E-R. Model ini tidak mencerminkan bentuk fisik yang nantinya akan disimpan dalam basis data, melainkan hanya bersifat konseptual [1]

## **2.3. Perancangan Logis**

Perancangan logis merupakan suatu tahapan yang digunakan untuk menentukan hasil perancangan konseptual ke bentuk yang nantinya akan diimplementasikan dalam DBMS (*Database management systems*).

## **2.4. Model Data Relasional**

Model data relasional adalah suatu model data yang meletakkan data dalam bentuk relasi (atau popular dengan sebutan tabel). Adapun beberapa istilah penting yang terkait dengan model data relasional sebagai berikut [1]

## **2.5 Perancangan Fisik**

Perancangan ini sangat spesifik terhadap DBMS yang digunakan. Sebagai contoh, tipe data atau domain untuk masing masing kolom dalam setiap tabel harus disesuaikan dengan DBMS yang digunakan.

## **2.6 Normalisasi**

Normalisasi adalah suatu proses yang digunakan untuk menentukan kelompok atribut-atribut dalam sebuah relasi sehingga di peroleh relasi yang berstruktur baik. Dalam hal ini yang dimaksud dengan relasi yang berstruktur dengan baik adalah relasi yang memenuhi 2 kondisi yaitu mengandung redudansi sesedikit mungkin dan memungkinkan baris-baris dalam relasi disisipkan, dimodifikasi, dan dihapus tanpa menimbulkan kesalahan dan ketidak konsistenan [1].

## **2.7 DBMS (***Database Management Systems***)**

DBMS (database management systems) adalah suatu perangkat lunak yang ditujukan untuk menangani penciptaan, pemeliharaan, dan pengendalian akses data. Dengan menggunakan perangkat lunak ini pengolahan data menjadi mudah dilakukan. [1]

## *2.8 MySQL*

*MySQL* merupakan *database server* yang bersifat *multiuser* dan *multi-threaded*. SQL adalah bahasa *database* standar yang memudahkan penyimpanan, pengubahan dan akses informasi. Pada *MySQL* dikenal istilah *database* dan tabel. Tabel adalah sebuah struktur data dua dimensi yang terdiri dari baris-baris record dan kolom [3].

## *2.9 Unified Modelling Language* **(UML)**

Pada perkembangan teknik pemrograman berorientasi objek, muncullah sebuah standarisasi bahasa pemodelan untuk pembangunan perangkat lunak yang dibangun dengan menggunakan teknik pemrograman berorientasi objek, yaitu *Unified Modelling Language* (UML). UML muncul karena adanya kebutuhan pemodelan visual untuk menspesifikasikan, menggambarkan, membangun, dokumentasi dari suatu perangkat lunak. UML merupakan bahasa visual untuk pemodelan dan komunikasi mengenai sebuah sistem dengan menggunakan diagram dan teks-teks pendukung [2].

## **2.10.** *Database Design (***Desain** *Database)*

Desain *database* adalah proses membangun model dari data yang digunakan dalam sebuah organisasi dan tidak tergantung pada pertimbangan fisik. Secara garis besar perancangan ini terdiri dari tiga langkah, yaitu :

## **1. Penentuan entitas pada database:**

- a) Entitas Pengguna : atribut yang dimiliki pengguna, nama\_pengguna, username, level dan password
- b) Entitas Guru : atribut yang dimiliki guru, nip\_guru, nama\_guru, alamat dan telepon
- c) Entitas kelas: atribut yang dimiliki kelas kode\_kelas dan nama\_kelas.
- d) Entitas Siswa: atribut yang dimiliki siswa nis\_siswa, kode\_kelas, nama\_siswa, jenis\_kelamin, password, agama, telepon dan alamat.
- e) Entitas Pelajaran: atribut yang dimiliki pelajaran yaitu, kode\_pelajaran dan nama\_pelajaran.
- f) Entitas Nilai: atribut yang dimiliki nilai yaitu, kode\_nilai, nis\_siswa, kode\_kelas, kode\_pelajaran, nilai\_harian, nilai\_mid, nilai\_semester dan status.
- g) Entitas jadwal pelajaran: atribut yang dimiliki jadwal pelajaran yaitu, kode\_jadwal, kode\_kelas, waktu, kode\_pelajaran, nip\_guru, hari, session, jam\_mulai, jam\_akhir dan keterangan.

## **2. Perancangan** *Database logical*

Perancangan *database logical* adalah proses membangun model dari informasi yang digunakan dalam perusahaan berdasarkan model data spesifik, dan terbebas dari DBMS tertentu dan pertimbangan fisik lainnya. Hasil akhir dari tahapan ini berupa sebuah kamus data yang berisi semua atribut beserta key-nya (*primary key, alternate key, dan foreign key)* dan *entity relational diagram* (ERD). Pemodelan logical dapat disampaikan secara khusus, meliputi :

1. *Entity relationship diagram* (ERD)

Dalam Perancangan Basis Data Sistem Informasi Akademik yang dibuat terdapat entitas Pengguna, entitas Guru, entitas Guru\_Pelajaran, entitas Kelas, entitas Siswa, entitas Pelajaran, entitas Nilai dan entitas Jadwal Pelajaran.

- 2. Kamus Data Kamus data (data *dictionary*), merupakan salah satu komponen kunci dari DBMS (*Database Management System*) yang mencakup informasi mengenai struktur *database*,
- 3. Business Process Diagram Untuk mengambarkan diagram proses bisnis peneliti menggunakkan pemodelan UML (*Unified Modelling Langguage*). Berikut proses binsis yang digambarkan dalam bentuk *Usecase Diagram, Activity Diagam dan Class Diagram*.

# **3.. HASIL DAN PEMBAHASAN**

## **3.1 Hasil**

Hasil yang didapatkan dari pembuatan sistem ini adalah adanya Perancangan Basis Data Sistem Informasi Akademik Dengan Penerapan Model Data Relasional. Pada sistem ini memiliki 3 pengguna yang berhak mengakses sistem yaitu Admin, Guru dan Siswa. Setiap pengguna memiliki hak akses masing-masing dan setiap hak akses dibuat dengan disesuaikan kebutuhan pengguna.

## *3.1.1. Database MySQL*

Dalam Perancangan Basis Data Sistem Informasi Akademik Dengan Penerapan Model Data Relasional yang dibangun ini menggunakan *database MySQL* sebagai media penyimpanan data, nama *database* yaitu *siakadsmpn1rimaudb*. dapat terlihat seperti Gambar 1

| <b>phpMyAdmin</b>                  | $E$ 127.0.0.1 > $\blacksquare$ siakadsmontnimaudb |        |                |                                                                                   |                    |                                                                                                   |               |    |  |    |
|------------------------------------|---------------------------------------------------|--------|----------------|-----------------------------------------------------------------------------------|--------------------|---------------------------------------------------------------------------------------------------|---------------|----|--|----|
|                                    | <b>In Structure</b>                               |        |                |                                                                                   |                    | SQL 4 Search Query Export Export Poperations a Privileges & Routines O Events 26 Triggers Theorem |               |    |  |    |
| <b>BOOC</b>                        | Table                                             | Action |                |                                                                                   | Rows $\omega$ Type | Collation                                                                                         | Size Overhead |    |  |    |
| (Recent tables)<br>$\checkmark$    | $\Box$ guru                                       |        |                | <b>El Browse</b> Mi Structure <b>&amp;</b> Search Si Insert <b>E</b> Empty ● Drop |                    | 7 InnoDB latin1 swedish ci                                                                        | 16 K1B        |    |  |    |
| siakadsmpn1rimaudb<br>$\checkmark$ | $\Box$ jadwal                                     |        |                | <b>Browse</b> Structure & Search <b>Sellnsert B</b> Empty <b>@</b> Drop           |                    | <sup>6</sup> InnoDB latin1 swedish ci                                                             | 16 K1B        |    |  |    |
| Page number:                       | $\Box$ kelas                                      |        |                | <b>Im Browse</b> Le Structure e Search Se Insert <b>In Emoty @ Drop</b>           |                    | 3 InnoDB latin1 swedish ci                                                                        | 16 KiB        |    |  |    |
| $<< < 2$ $\times$ > >>             | $\Box$ nilai                                      |        |                | Browse The Structure & Search The Insert E Empty @ Drop                           |                    | <sup>12</sup> InnoDB latin1 swedish ci                                                            | 16 KiB        |    |  |    |
| $\equiv$ guru                      | pelajaran                                         |        |                | <b>E Browse 14 Structure &amp; Search 3-i Insert E Empty @ Drop</b>               |                    | 4 InnoDB latin1 swedish ci                                                                        | 16 K1B        |    |  |    |
| adwal                              | $\Box$ pengelola                                  |        |                | IE Browse To Structure & Search To Insert E Empty ● Drop                          |                    | 4 InnoDB latin1 swedish ci                                                                        | 16 KiB        |    |  |    |
| <b>El kolas</b>                    | $\Box$ siswa                                      |        |                | <b>E Browse</b> 14 Structure ( Search 14 Insert B Empty @ Drop                    |                    | 6 InnoDB latin1 swedish ci                                                                        | 16 K1B        |    |  |    |
| iii nilai                          | 7 tables                                          | Sum    |                |                                                                                   |                    | 42 InnoDB latin1 swedish ci 112 KiB                                                               |               | 0B |  |    |
| pelajaran<br>pengelola             | <sup>1</sup> Check All / Uncheck All              |        | With selected: |                                                                                   |                    |                                                                                                   |               |    |  |    |
| siswa                              |                                                   |        |                | $\checkmark$                                                                      |                    |                                                                                                   |               |    |  |    |
|                                    | A Print view 品 Data Dictionary                    |        |                |                                                                                   |                    |                                                                                                   |               |    |  |    |
| Create table                       | <sup>**</sup> Create table                        |        |                |                                                                                   |                    |                                                                                                   |               |    |  |    |
|                                    |                                                   |        |                |                                                                                   |                    |                                                                                                   |               |    |  |    |
|                                    | Name:                                             |        |                | Number of columns:                                                                |                    |                                                                                                   |               |    |  |    |
|                                    |                                                   |        |                |                                                                                   |                    |                                                                                                   |               |    |  |    |
|                                    |                                                   |        |                |                                                                                   |                    |                                                                                                   |               |    |  |    |
|                                    |                                                   |        |                |                                                                                   |                    |                                                                                                   |               |    |  | Go |
|                                    |                                                   |        |                |                                                                                   |                    |                                                                                                   |               |    |  |    |
|                                    |                                                   |        |                |                                                                                   |                    |                                                                                                   |               |    |  |    |
|                                    |                                                   |        |                |                                                                                   |                    |                                                                                                   |               |    |  |    |

**Gambar 1.** *Database MySql*

# **3.1.2 Tabel**

a. Tabel Pengelola

Tabel pengelola digunakan untuk menyimpan data pengelola yang berhubungan dengan sistem informasi akademik. Tabel pengelola dapat dilihat seperti Gambar 2.

| i⊟i 127.0.0.1 » islakadsmpn1nmaudb » islaengeloia                    |           |             |                  |                               |                                      |    |         |                                                                           |                   |         |                 |                                                                  |  |
|----------------------------------------------------------------------|-----------|-------------|------------------|-------------------------------|--------------------------------------|----|---------|---------------------------------------------------------------------------|-------------------|---------|-----------------|------------------------------------------------------------------|--|
| <b>Browse</b>                                                        | Structure |             |                  |                               |                                      |    |         | SQL G Search <b>3</b> <sup>i</sup> Insert <b>B</b> Export <b>B</b> Import | <b>Operations</b> |         | <b>Tracking</b> | <b>36 Triggers</b>                                               |  |
| # Name                                                               |           | <b>Type</b> | <b>Collation</b> |                               | <b>Attributes Null Default Extra</b> |    |         |                                                                           | <b>Action</b>     |         |                 |                                                                  |  |
| $\Box$ 1 <b>kode pengelola</b> int(5)                                |           |             |                  |                               |                                      | No | None    |                                                                           |                   |         |                 | AUTO INCREMENT Change O Drop <b>E</b> Browse distinct values Pri |  |
| 2 nama pengelola varchar(75) latin1 swedish ci                       |           |             |                  |                               |                                      |    | No None |                                                                           |                   |         |                 | Change O Drop <b>Browse</b> distinct values Pri                  |  |
| 3 username                                                           |           |             |                  | varchar(25) latin1 swedish ci |                                      |    | No None |                                                                           |                   |         |                 | Change O Drop <b>E</b> Browse distinct values Pri                |  |
| $\Box$ 4 password                                                    |           | text        |                  | latin1 swedish ci             |                                      |    | No None |                                                                           |                   |         |                 | Change O Drop Browse distinct values Pri                         |  |
| $\Box$ 5 level                                                       |           |             |                  | varchar(30) latin1 swedish ci |                                      |    | No None |                                                                           |                   |         |                 | Change O Drop <b>E</b> Browse distinct values Pri                |  |
| T Check All / Uncheck All With selected: Fig. Browse Change          |           |             |                  |                               |                                      |    |         | O Drop <b>Primary</b>                                                     | <b>U</b> Unique   | Filmdex |                 |                                                                  |  |
| Print view @ Relation view B Propose table structure @ @ Track table |           |             |                  |                               |                                      |    |         |                                                                           |                   |         |                 |                                                                  |  |

**Gambar 2.** Tabel Pengelola

- b. Tabel Guru
	- Tabel guru digunakan untuk menyimpan data guru. Tabel guru dapat dilihat seperti Gambar 3.

| <b>Browse</b>    | Structure                                                                                              |                   |                                      |  |  | SQL & Search 3 insert The Export The Import & Operations Tracking 26 Triqqers                                    |  |  |  |
|------------------|----------------------------------------------------------------------------------------------------|-------------------|--------------------------------------|--|--|----------------------------------------------------------------------------------------------------|--|--|--|
| # Name           | <b>Type</b>                                                                                            | <b>Collation</b>  | Attributes Null Default Extra Action |  |  |                                                                                                    |  |  |  |
| nip_guru         | varchar(25) latin1 swedish ci                                                                          |                   | No None                              |  |  | Change C Drop <b>E Browse distinct values</b> Primary <b>T</b> Unique F Index <b>T</b> Spatial <b>F</b> Fulltext |  |  |  |
|                  | 2 nama guru varchar(35) latin1 swedish ci                                                              |                   | No None                              |  |  | Change C Drop E Browse distinct values C Primary U Unique C Index Ts Spatial T Fulltext                          |  |  |  |
| $\Box$ 3 alamat  | text                                                                                                   | latin1 swedish ci | No None                              |  |  | ● Change ● Drop ■ Browse distinct values ● Primary in Unique 第 Index 图 Spatial ■ Fulltext                        |  |  |  |
| $\Box$ 4 telepon | varchar(35) latin1 swedish ci                                                                          |                   | No None                              |  |  | Primary in Unique Filhelex Fig. Spatial Filent Fulltext                                                          |  |  |  |
|                  | Check All / Uncheck All With selected: <b>Fill Browse</b> Change <b>Container Containery</b> Tu Unique |                   |                                      |  |  | - Index                                                                                                    |  |  |  |
|                  | A Print view of Relation view UB Propose table structure a on Track table                              |                   |                                      |  |  |                                                                                                    |  |  |  |

**Gambar 3** Tabel Guru

#### c. Tabel Jadwal

Tabel jadwal digunakan untuk menyimpan data jadwal kegiatan mengajar. Tabel jadwal dapat dilihat seperti Gambar 4

| <b>M</b> Structure<br>$\mathbf{B}$ Browse | $\Box$ SQL                                 | Search                                            | $\frac{1}{2}$ insert                 |                | $\overline{\phantom{a}}$ Export | $\Rightarrow$ Import | P | <b>Operations</b>    | <b>Tracking</b> | <b>S&amp; Triggers</b>                                               |  |
|-------------------------------------------|--------------------------------------------|---------------------------------------------------|--------------------------------------|----------------|---------------------------------|----------------------|---|----------------------|-----------------|----------------------------------------------------------------------|--|
| # Name                                    | <b>Type</b>                                | <b>Collation</b>                                  | <b>Attributes Null Default Extra</b> |                |                                 |                      |   | <b>Action</b>        |                 |                                                                      |  |
| 1 kode jadwal                             | int(5)                                     |                                                   |                                      | No             | None                            |                      |   |                      |                 | AUTO INCREMENT Change O Drop <b>E</b> Browse distinct values Primary |  |
| 2 kode kelas                              | int(5)                                     |                                                   |                                      | No.            | None                            |                      |   |                      |                 | Change C Drop F Browse distinct values Primary                       |  |
| 3 kode pelajaran int(5)                   |                                            |                                                   |                                      | <b>No</b>      | None                            |                      |   |                      |                 | Change O Drop <b>Browse</b> distinct values Primary                  |  |
| 4 nip guru                                | varchar(25)                                | latin1 swedish ci                                 |                                      |                | No None                         |                      |   |                      |                 | Change O Drop <b>E</b> Browse distinct values <b>Primary</b>         |  |
| 5 hari                                    | varchar(10)                                | latin1 swedish ci                                 |                                      | No             | None                            |                      |   |                      |                 | Change O Drop <b>Browse</b> distinct values Primary                  |  |
| 6 sesi                                    | enum('1', '2', '3',<br>'4', '5', '6', '7') | latin1 swedish ci                                 |                                      | N <sub>o</sub> | None                            |                      |   |                      |                 | Change O Drop F Browse distinct values Primary                       |  |
| 7 jam mulai                               | varchar(10)                                | latin1 swedish ci                                 |                                      | <b>No</b>      | None                            |                      |   |                      |                 | Change O Drop <b>E</b> Browse distinct values Primary                |  |
| 8 jam akhir                               | varchar(10)                                | latin1 swedish ci                                 |                                      | No.            | None                            |                      |   |                      |                 | Change O Drop   Browse distinct values Primary                       |  |
|                                           |                                            | Check All / Uncheck All With selected: Fil Browse | B<br>Change                          |                | <b>O</b> Drop                   | Primary              |   | 医<br><b>u</b> Unique | Index           |                                                                      |  |

**Gambar 4.** Tabel Jadwal

#### d. Tabel Kelas

Tabel kelas digunakan untuk menyimpan data kelas. Tabel kelas dapat dilihat seperti Gambar 5.

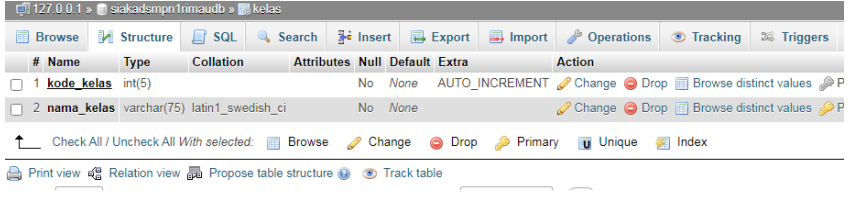

# **Gambar 5** Tabel Kelas

#### e. Tabel Pelajaran

Tabel pelajaran digunakan untuk menyimpan data pelajaran. Tabel pelajaran dapat dilihat seperti Gambar 6.

| $\Box$ 127.0.0.1 » siakadsmpn1rimaudb » $\Box$ pelajaran                                                                  |                     |             |                  |                               |                                                                |         |  |                     |  |                                                                            |  |
|----------------------------------------------------------------------------------------------------|---------------------|-------------|------------------|-------------------------------|----------------------------------------------------------------|---------|--|---------------------|--|----------------------------------------------------------------------------|--|
| <b>Browse</b><br>信服                                                                                                    | <b>In</b> Structure |             |                  |                               | SQL Search <b>3-i</b> Insert <b>33</b> Export <b>53</b> Import |         |  | Operations Tracking |  | 28 Triggers                                                                |  |
| # Name                                                                                                    |                     | <b>Type</b> | <b>Collation</b> |                               | Attributes Null Default Extra                                  |         |  | Action              |  |                                                                            |  |
| 1 kode pelajaran int(5)                                                                                                   |                     |             |                  |                               |                                                                |         |  |                     |  | No None AUTO INCREMENT Change O Drop <b>III</b> Browse distinct values Pri |  |
| 2 nama pelajaran varchar(50) latin1 swedish ci                                                                            |                     |             |                  |                               |                                                                | No None |  |                     |  | Change O Drop Browse distinct values Pri                                   |  |
| $\Box$ 3 nip guru                                                                                                    |                     |             |                  | varchar(25) latin1 swedish ci |                                                                | No None |  |                     |  | Change O Drop Browse distinct values Pri                                   |  |
| $\Box$ 4 kode kelas                                                                                                    |                     | int(5)      |                  |                               |                                                                | No None |  |                     |  | Change O Drop Browse distinct values Pri                                   |  |
| Check All / Uncheck All With selected: <b>Fig. Browse</b> Change <b>O</b> Drop <b>Change Trimary Tu Unique Fig.</b> Index |                     |             |                  |                               |                                                                |         |  |                     |  |                                                                            |  |
| Print view of Relation view B Propose table structure @ Track table                                                       |                     |             |                  |                               |                                                                |         |  |                     |  |                                                                            |  |

**Gambar 6** Tabel Pelajaran

f. Tabel Nilai

Tabel nilai digunakan untuk menyimpan data nilai pelajaran. Tabel nilai dapat dilihat seperti Gambar 7.

| $\Box$ 127.0.0.1 » siakadsmpn1nmaudb » $\Box$ nilai                                          |               |                                                                   |                                      |         |               |                                                               |                    |  |
|----------------------------------------------------------------------------------------------|---------------|-------------------------------------------------------------------|--------------------------------------|---------|---------------|---------------------------------------------------------------|--------------------|--|
| Structure<br><b>Browse</b>                                                                   |               | SQL & Search <b>3-</b> Insert <b>&amp;</b> Export <b>B</b> Import |                                      |         | Derations     | <b>Tracking</b>                                               | <b>36 Triggers</b> |  |
| # Name                                                                                       | <b>Type</b>   | <b>Collation</b>                                                  | <b>Attributes Null Default Extra</b> |         | <b>Action</b> |                                                               |                    |  |
| 1 kode nilai                                                                                 | int(5)        |                                                                   |                                      | No None |               | AUTO_INCREMENT Change O Drop E Browse distinct values Primary |                    |  |
| $\Box$ 2 nis siswa                                                                           | varchar(25)   | latin1 swedish ci                                                 |                                      | No None |               | Change O Drop <b>Browse distinct values</b> Primary           |                    |  |
| 3 kode_kelas                                                                                 | int(5)        |                                                                   |                                      | No None |               | Change @ Drop E Browse distinct values Primary                |                    |  |
| $\Box$ 4 kode pelajaran int(5)                                                               |               |                                                                   |                                      | No None |               | Change O Drop <b>E</b> Browse distinct values Primary         |                    |  |
| $\Box$ 5 nilai_harian                                                                        | decimal(10.0) |                                                                   |                                      | No None |               | Change O Drop E Browse distinct values Primary                |                    |  |
| $\Box$ 6 nilai_mid                                                                           | decimal(10,0) |                                                                   |                                      | No None |               | Change O Drop E Browse distinct values O Primary              |                    |  |
| $\Box$ 7 nilai semester decimal(10,0)                                                        |               |                                                                   |                                      | No None |               | Change O Drop E Browse distinct values Primary                |                    |  |
| The Check All / Uncheck All With selected: El Browse Change Co Drop Chemany Tu Unique Thelex |               |                                                                   |                                      |         |               |                                                               |                    |  |
| Print view of Relation view and Propose table structure @ Track table                        |               |                                                                   |                                      |         |               |                                                               |                    |  |

**Gambar 7** Tabel Nilai

#### g. Tabel Siswa

Tabel siswa digunakan untuk menyimpan data siswa. Tabel siswa dapat dilihat seperti Gambar 8

| $\sqcup$ 127.0.0.1 » L | ⊤i slakadsmpn inmaudo » izä siswa      |                                        |             |                        |                                             |                        |                 |                                                                       |  |
|------------------------|----------------------------------------|----------------------------------------|-------------|------------------------|---------------------------------------------|------------------------|-----------------|-----------------------------------------------------------------------|--|
| <b>E</b> Browse        | <b>M</b> Structure<br>$\Box$ SQL       | <b>3</b> <sup>i</sup> Insert<br>Search |             | <b>H</b> Export        | $\Box$ Import                               | ∦<br><b>Operations</b> | <b>Tracking</b> | <b>36 Triggers</b>                                                    |  |
| # Name                 | <b>Type</b>                            | <b>Collation</b>                       |             |                        | <b>Attributes Null Default Extra Action</b> |                        |                 |                                                                       |  |
| 1 nis siswa            | varchar(25)                            | latin1 swedish ci                      |             | None<br><b>No</b>      |                                             |                        |                 | Change C Drop <b>E</b> Browse distinct values Primary <b>U</b> Uni    |  |
| $\Box$ 2 kode kelas    | int(5)                                 |                                        |             | None<br><b>No</b>      |                                             |                        |                 | Change O Drop <b>Fil Browse distinct values</b> Primary <b>U</b> Uni  |  |
| $\cap$ 3 nama siswa    | varchar(35)                            | latin1 swedish ci                      |             | None<br>No.            |                                             |                        |                 | Change O Drop <b>E</b> Browse distinct values Primary Tu Uni          |  |
| $\Box$ 4 jenis kelamin | enum('LAKI-LAKI',<br>'PEREMPUAN')      | latin1 swedish ci                      |             | None<br><b>No</b>      |                                             |                        |                 | Change O Drop <b>Fill Browse distinct values</b> Primary <b>T</b> Uni |  |
| $\Box$ 5 alamat        | text                                   | latin1 swedish ci                      |             | None<br>No             |                                             |                        |                 | Change O Drop <b>E Browse distinct values</b> Primary <b>T</b> Uni    |  |
| $\Box$ 6 telepon       | varchar(35)                            | latin1 swedish ci                      |             | None<br>No.            |                                             |                        |                 | Change O Drop <b>Browse distinct values</b> Primary <b>T</b> Uni      |  |
| $\Box$ 7 agama         | varchar(12)                            | latin1 swedish ci                      |             | None<br><b>No</b>      |                                             |                        |                 | Change O Drop <b>E Browse distinct values</b> Primary <b>T</b> Uni    |  |
| $\Box$ 8 password      | text                                   | latin1 swedish ci                      |             | None<br>N <sub>o</sub> |                                             |                        |                 | Change O Drop <b>E</b> Browse distinct values Primary <b>U</b> Uni    |  |
|                        | Check All / Uncheck All With selected: | D<br><b>E</b> Browse                   | Change<br>⊝ | <b>Drop</b>            | Primary                                     | <b>U</b> Unique        | a Index         |                                                                       |  |

**Gambar 8** Tabel Siswa

## h. Tabel Pengumuman

Tabel pengumuman digunakan untuk menyimpan data pengumuman bagi siswa. Tabel pengumuman dapat dilihat seperti Gambar 9

| $\Box$ i 21.0.0.1 » III stakausmpn miniauub » III pengumuman                                       |                             |                       |                                      |         |                                                                                        |                                              |                      |  |
|----------------------------------------------------------------------------------------------------|-----------------------------|-----------------------|--------------------------------------|---------|----------------------------------------------------------------------------------------|----------------------------------------------|----------------------|--|
| $\mathbb{M}$ Structure<br><b>Browse</b>                                                            | $\lfloor \cdot \rfloor$ SQL |                       |                                      |         | Search <b>Fig.</b> Insert <b>Export E</b> Import <b>P</b> Operations <b>O</b> Tracking |                                              |                      |  |
| # Name                                                                                             |                             | <b>Type Collation</b> | <b>Attributes Null Default Extra</b> |         |                                                                                        | <b>Action</b>                                |                      |  |
| 1 kode pengumuman                                                                                  | int(5)                      |                       |                                      |         | No None AUTO INCREMENT Change O Drop <b>B</b> Bro                                      |                                              |                      |  |
| $\Box$ 2 tanggal pengumuman date                                                                   |                             |                       |                                      | No None |                                                                                        | $\oslash$ Change $\odot$ Drop $\boxplus$ Bro |                      |  |
| ∩ 3 judul pengumuman text latin1 swedish ci                                                        |                             |                       |                                      | No None |                                                                                        | Change O Drop <b>Bro</b>                     |                      |  |
| $\Box$ 4 isi                                                                                       | text                        | latin1 swedish ci     |                                      | No None |                                                                                        | Change O Drop Bro                            |                      |  |
| Check All / Uncheck All With selected: <b>Belowse</b> Change <b>O Drop</b> Primary <b>U</b> Unique |                             |                       |                                      |         |                                                                                        |                                              | $\blacksquare$ Index |  |

**Gambar 9** Tabel Penguman

#### **3.1.3** *Relationship* **Diagram** *Database MySQL*

Dalam Perancangan Basis Data Sistem Informasi Akademik Dengan Penerapan Model Data Relasional pada databasae dapat terlihat seperti Gambar 10

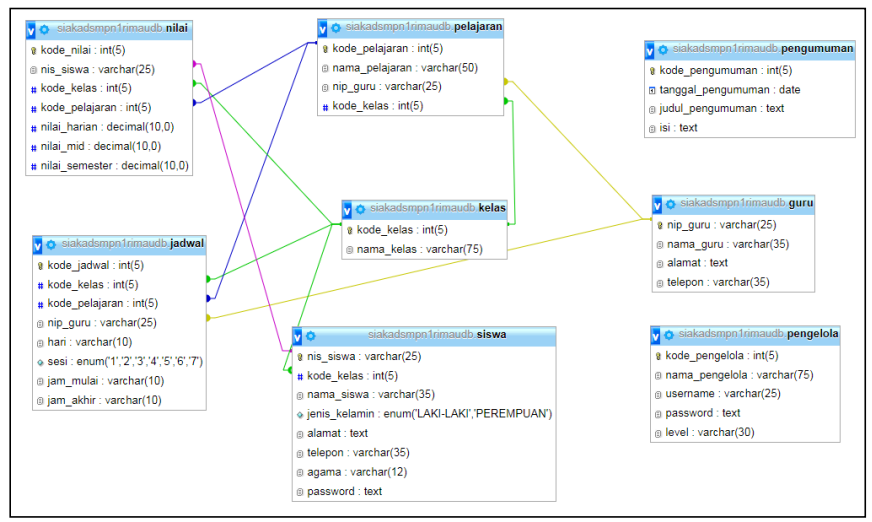

**Gambar 10** *Relationship* Diagram *Database* MySQL

# **3.2 Pembahasan**

Pada bab ini akan dijelaskan apa saja proses-proses yang terjadi dan bagaimana sistem yang telah dibuat akan berjalan nantinya.

## **3.2.1 Antarmuka Bagi Admin**

Halaman antar muka bagi Admin merupakan halaman yang hanya admin saja dapat membuka dan melakukan pengelolaan sistem. Berikut halaman antar muka bagi Admin.

## **1. Halaman** *Login*

Halaman Login akan tampil pertama kali jika pengelola sistem masuk ke dalam sistem. Untuk halaman *Login* dapat dilihat pada Gambar 11

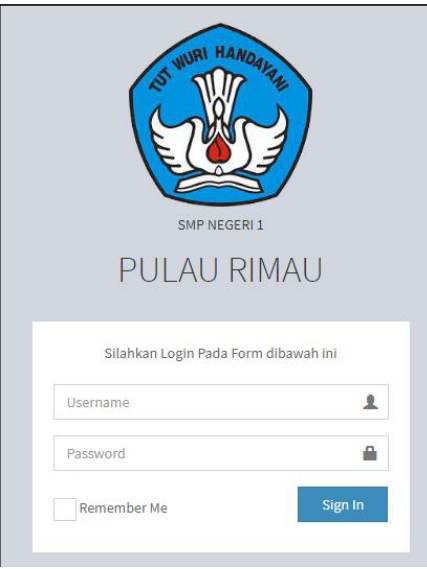

**Gambar 11** Halaman *Login*

## **2. Halaman** *Dashboard*

Halaman Dashboard akan tampil pertama setelah petugas berhasil login Untuk halaman Dashboard dapat dilihat pada Gambar 12.

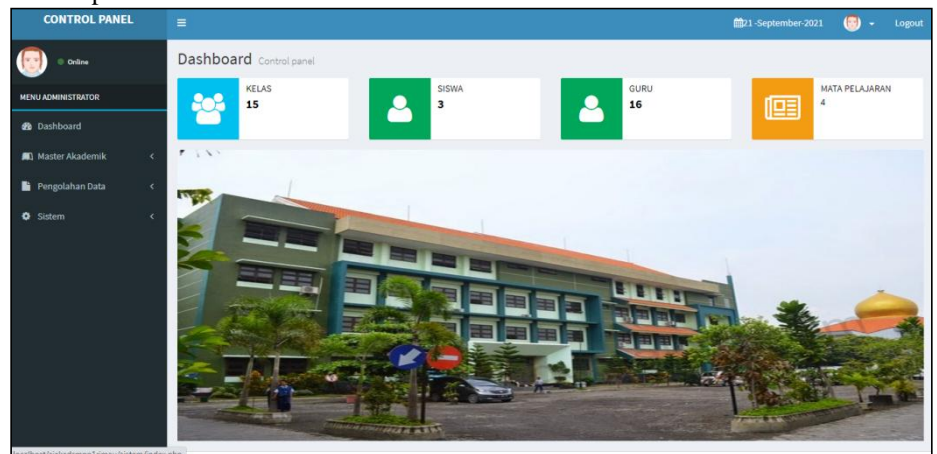

**Gambar 12** Halaman *Dashboard*

# **3. Tampil Halaman Guru**

Halaman data guru merupakan halaman yang diigunakan untuk menampikan informasi data guru. Berikut tampilan halaman data guru terlihat pada Gambar 13

| Data Guru                  |                       |                                       |                     |                      | Tambahkan Data      |
|----------------------------|-----------------------|---------------------------------------|---------------------|----------------------|---------------------|
| Show<br>$\checkmark$<br>10 | entries               |                                       |                     |                      | Search:             |
| lä<br><b>No</b>            | 1t<br><b>NIP Guru</b> | 11<br><b>Nama Guru</b>                | 1î<br><b>Alamat</b> | 1î<br><b>Telepon</b> | 1î<br><b>Action</b> |
| 1                          | 195803031985032003    | Dra. Hj. Purwiastuti,<br>Kusumastiwi, | Palembang           | 081200452114         | $\boxed{\alpha}$ x  |
| $\overline{2}$             | 195912311985121006    | Mukhlis, S.Pd                         | Suka Bangun         | 081280913223         | $\boxed{\alpha}$ x  |
| 3                          | 196202241983032005    | Holiah, M.Pd                          | Palembang           | 082278751221         | $G \times$          |
| 4                          | 196308021988032002    | Dra. Hj. Agustini Maulina             | Tangga takat plaju  | 081992514073         | G[X]                |
| 5                          | 196405111987032004    | Mey Ratnayu, S.Pd., M.M.              | <b>Bukit Kecil</b>  | 082134216777         | $\boxed{\alpha}$ x  |
| 6                          | 196407241989032008    | Dumoran Raja Gukguk, S.Pd             | Kertapati           | 083176211123         | G[X]                |
| 7                          | 196501151988032003    | Erni Rita, S.Pd                       | Pakjo Ujung         | 085700214844         | $\boxed{\alpha}$ x  |
| 8                          | 196709152007012006    | Sumarnie, S.Pd.                       | Suka Bangun         | 089634342190         | <b>B</b> X          |
| 9                          | 196804111991032004    | Fariya Hariyani, S.Pd., M.M.          | Palembang           | 081356911954         | $\boxed{\alpha}$ x  |
| 10                         | 107304193005011006    | Municul Iburan, C.An., M.CI.          | Mardales            | 083300005156         | rz I w              |

**Gambar 13** Halaman Guru

Jika diklik tombol "Tambah Data" pada posisi paling kiri atas tabel maka akan menampilkan halaman baru untuk menambah data guru baru. Berikut tampilan halaman tambah guru terlihat pada Gambar 14

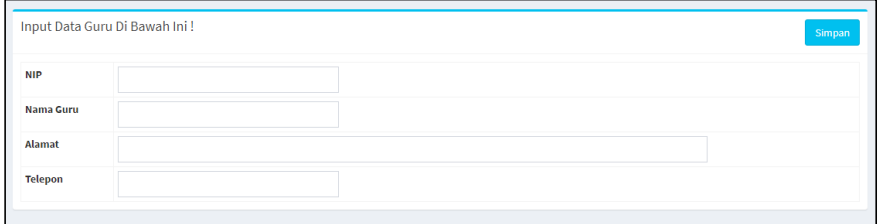

**Gambar 14** Halaman Tambah Guru

Pada bagian paling kanan dalam tabel akan terdapat tombol aksi *icon* tambah pelajaran, ubah dan hapus, tombol ini digunakan untuk mengubah data guru atau menghapus data guru. Berikut tombol aksi terlihat pada Gambar 15.

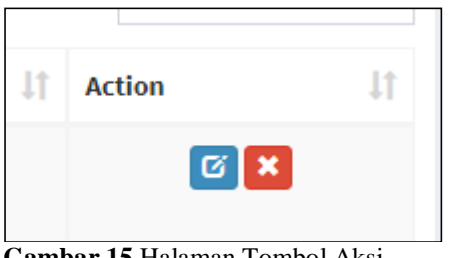

**Gambar 15** Halaman Tombol Aksi

#### **4. Tampil Halaman Siswa**

Halaman data siswa merupakan halaman yang diigunakan untuk menampikan informasi data siswa. Berikut tampilan halaman data siswa terlihat pada Gambar 4.12.

| Show<br>10 <sub>10</sub> | $\vee$ entries |    |            |    |                |           |                      |           |                      | Search:        |           |               |
|--------------------------|----------------|----|------------|----|----------------|-----------|----------------------|-----------|----------------------|----------------|-----------|---------------|
| lä<br><b>No</b>          | Kelas          | 11 | <b>NIS</b> | Ιî | Nama Siswa     | <b>Lt</b> | <b>Jenis Kelamin</b> | <b>It</b> | Ιî<br>Alamat         | <b>Telepon</b> | <b>Jt</b> | <b>Action</b> |
| ÷                        | xtkj           |    | 1234       |    | nadira         |           |                      |           | jl proklamasi no 120 | 081234564765   |           | <b>E</b>      |
| $\overline{2}$           | X.1            |    | 1234567890 |    | Joni Indo      |           |                      |           | Palembang            | 082359022227   |           | ⊠×            |
| 3                        | X.1            |    | 20200001   |    | Reyna Angelina |           | PEREMPUAN            |           | Perumnas Sako        | 081945801221   |           | <b>øk</b>     |

**Gambar 16** Halaman Siswa

Jika diklik tombol "Tambah Data" pada posisi paling kiri atas tabel maka akan menampilkan halaman baru untuk menambah data siswa baru. Berikut tampilan halaman tambah siswa terlihat pada Gambar 17

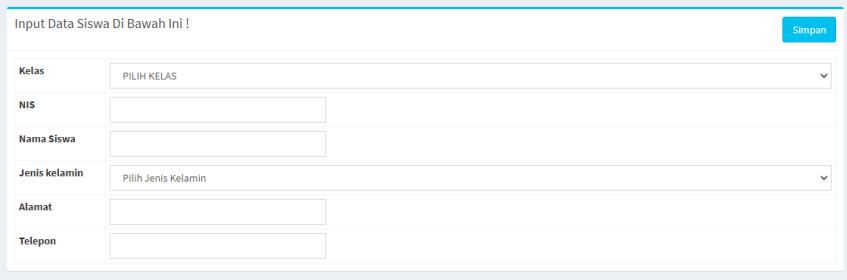

**Gambar 17** Halaman Tambah Siswa

Pada bagian paling kanan dalam tabel akan terdapat tombol aksi *icon* ubah dan hapus, tombol ini digunakan untuk mengubah data siswa atau menghapus data siswa. Berikut tombol aksi terlihat pada Gambar 18

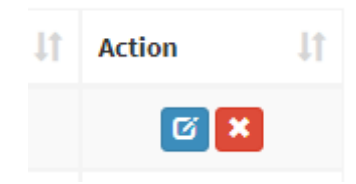

**Gambar 18** Halaman Tombol Aksi

#### **5. Tampil Halaman Kelas**

Halaman data kelas merupakan halaman yang diigunakan untuk menampikan informasi data kelas. Berikut tampilan halaman data kelas terlihat pada Gambar 19

| Data Kelas                                 |              |       |           |                              |               | Tambahkan Data         |
|--------------------------------------------|--------------|-------|-----------|------------------------------|---------------|------------------------|
| Show<br>$\vee$ entries<br>10 <sub>10</sub> |              |       |           |                              |               | Search:                |
| <b>No</b>                                  | Iì.          | Kelas | <b>Jî</b> | $\pm$<br><b>Jumlah Siswa</b> | <b>Action</b> | $\downarrow$           |
|                                            | $\mathbf{V}$ |       |           | $\overline{2}$               |               | $Q[G]$ $\times$        |
| $\overline{2}$                             | <b>VI</b>    |       |           | 1                            |               | $Q[G]$ $\times$        |
| Showing 1 to 2 of 2 entries                |              |       |           |                              |               | n.<br>Next<br>Previous |

**Gambar 19** Halaman Kelas

Jika diklik tombol "Tambah Data" pada posisi paling kiri atas tabel maka akan menampilkan halaman baru untuk menambah data kelas baru. Berikut tampilan halaman tambah kelas terlihat pada Gambar 20

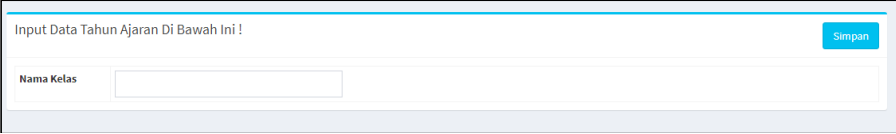

**Gambar 20** Halaman Tambah Kelas

Pada bagian paling kanan dalam tabel akan terdapat tombol aksi *icon* ubah dan hapus, tombol ini digunakan untuk mengubah data kelas atau menghapus data kelas. Berikut tombol aksi terlihat pada Gambar 21

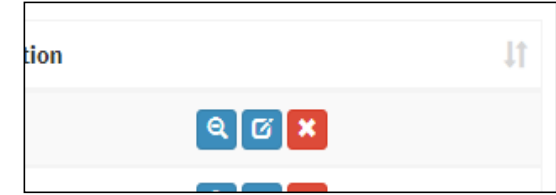

**Gambar 21** Halaman Tombol Aksi

## **6. Tampil Halaman Pelajaran**

Halaman data pelajaran merupakan halaman yang diigunakan untuk menampikan informasi data pelajaran. Berikut tampilan halaman data pelajaran terlihat pada Gambar 22

| Data Pelajaran              |                |                         |           |    |                         |    |               | Tambahkan Data                     |
|-----------------------------|----------------|-------------------------|-----------|----|-------------------------|----|---------------|------------------------------------|
| Show<br>10                  | $\vee$ entries |                         |           |    |                         |    | Search:       |                                    |
| <b>No</b>                   | 1ì.            | T.<br>Mata Pelajaran    | Kelas     | T. | Guru                    | 1î | <b>Action</b> | Jî                                 |
| $\mathbf{1}$                |                | <b>BAHASA INDONESIA</b> | VI        |    | Wiwik Hasanah, M.Kom.   |    |               | $G \times$                         |
| $\overline{2}$              |                | <b>BAHASA INGGRIS</b>   | <b>VI</b> |    | Sukarsih Hartono, S.Pd. |    |               | G[X]                               |
| 3                           |                | <b>PENJASKES</b>        | v         |    | Mukhlis, S.Pd           |    |               | G[X]                               |
| 4                           |                | <b>TEMATIK</b>          | v         |    | Wiwik Hasanah, M.Kom.   |    |               | <b>EX</b>                          |
| Showing 1 to 4 of 4 entries |                |                         |           |    |                         |    |               | Next<br>Previous<br>$\overline{1}$ |

**Gambar 22** Halaman Pelajaran

Jika diklik tombol "Tambah Data" pada posisi paling kiri atas tabel maka akan menampilkan halaman baru untuk menambah data pelajaran baru. Berikut tampilan halaman tambah pelajaran terlihat pada Gambar 4.19.

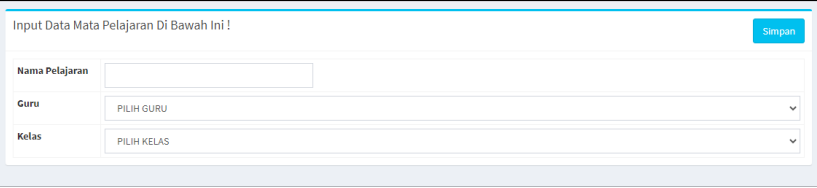

**Gambar 23** Halaman Tambah Pelajaran

Pada bagian paling kanan dalam tabel akan terdapat tombol aksi *icon* ubah dan hapus, tombol ini digunakan untuk mengubah data pelajaran atau menghapus data pelajaran. Berikut tombol aksi terlihat pada Gambar 24

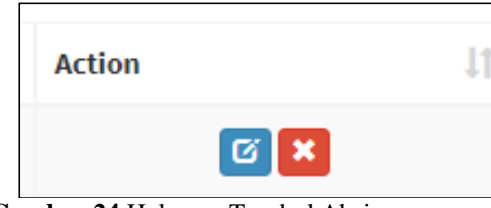

**Gambar 24** Halaman Tombol Aksi

## **7. Tampil Halaman Jadwal**

Halaman data jadwal merupakan halaman yang diigunakan untuk menampikan informasi data jadwal berdasarkan kelas yang dipilih. Berikut tampilan halaman data pilih kelas untuk jadwal pelajaran terlihat pada Gambar 25

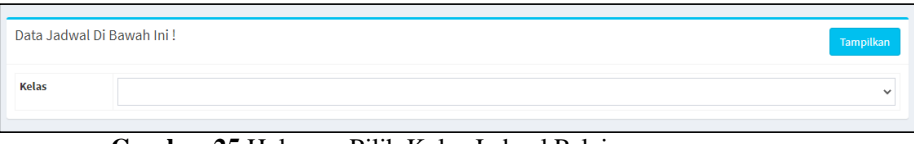

**Gambar 25** Halaman Pilih Kelas Jadwal Pelajaran

Setelah dipilh maka akan tampil halaman jadwal pelajaran. Berikut tampilan halaman data jadwal terlihat pada Gambar 26

| <b>SESI</b>             | <b>SENIN</b>                            | <b>SELASA</b>              | <b>RABU</b> | <b>KAMIS</b> | <b>JUMMAT</b>                           | <b>SABTU</b> |  |  |
|-------------------------|-----------------------------------------|----------------------------|-------------|--------------|-----------------------------------------|--------------|--|--|
| $\mathbf{1}$            | <b>TEMATIK</b><br>Wiwik Hasanah, M.Kom. |                            |             |              | <b>TEMATIK</b><br>Wiwik Hasanah, M.Kom. |              |  |  |
| $\overline{2}$          |                                         | PENJASKES<br>Mukhlis, S.Pd |             |              |                                         |              |  |  |
| $\overline{\mathbf{3}}$ |                                         |                            |             |              |                                         |              |  |  |
| <b>ISTIRAHAT</b>        | ٠                                       | ٠                          | ÷           | ٠            |                                         |              |  |  |
| 5                       |                                         |                            |             |              |                                         |              |  |  |
| 6                       |                                         |                            |             |              |                                         |              |  |  |
| $\overline{7}$          |                                         |                            |             |              |                                         |              |  |  |

**Gambar 26** Halaman Data Jadwal

Jika diklik tombol "Tambah Jadwal" pada posisi tab kedua atas tabel maka akan menampilkan halaman baru untuk menambah data jadwal baru. Berikut tampilan halaman tambah jadwal terlihat pada Gambar 27.

|             | Input Data Jadwal Di Bawah Ini! | Simpan       |
|-------------|---------------------------------|--------------|
| Pelajaran   | PILIH PELAJARAN                 | $\checkmark$ |
| Guru        | PILIH GURU                      | $\checkmark$ |
| <b>HARI</b> | Pilih Hari                      | $\checkmark$ |
| <b>SESI</b> | <b>Pilih Sesi</b>               | $\checkmark$ |

**Gambar 27** Halaman Tambah Jadwal

# **8. Tampil Halaman Pengelola**

Halaman pengelola merupakan halaman yang diigunakan untuk menampikan informasi data pengelola sistem yang berhak menjalanakan sistem. Berikut tampilan halaman data pengelola sistem terlihat pada Gambar 28

| Data Administrator<br>Show<br>$\vee$ entries<br>10 |                             |    |                         |                        | Tambahkan Data Admin<br>Search: |               |           |
|----------------------------------------------------|-----------------------------|----|-------------------------|------------------------|---------------------------------|---------------|-----------|
| li<br><b>No</b>                                    | <b>Username</b>             | 11 | Į1<br>Nama Lengkap      | Level                  | 1î                              | <b>Action</b> | $\perp$ î |
| 1                                                  | wk                          |    | Indrawati Tantowi M.Kom | <b>WAKIL KURIKULUM</b> |                                 | G[X]          |           |
| $\overline{2}$                                     | ks                          |    | Yusniati Saat Spd       | <b>KEPALA SEKOLAH</b>  |                                 | G[X]          |           |
| 3                                                  | 198502022009032002          |    | Wiwik Hasanah, M.Kom.   | <b>GURU</b>            |                                 | G[X]          |           |
| 4                                                  | admin                       |    | merni                   | <b>ADMIN</b>           |                                 | G[X]          |           |
|                                                    | Showing 1 to 4 of 4 entries |    |                         |                        | Previous                        | $\mathbf{1}$  | Next      |

**Gambar 28** Halaman Pengelola

Jika diklik tombol "Tambah Data" pada posisi paling kiri atas tabel maka akan menampilkan halaman baru untuk menambah data pengelola baru. Berikut tampilan halaman tambah pengelola terlihat pada Gambar 29

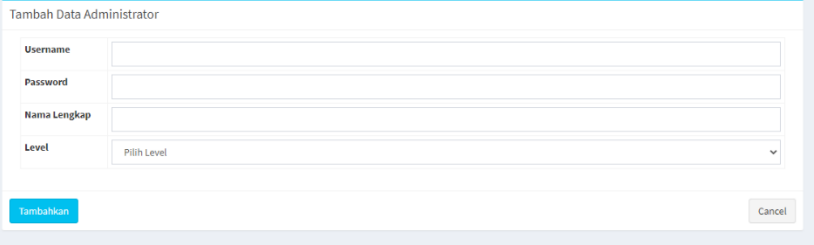

**Gambar 29** Halaman Tambah Pengelola

## **4. KESIMPULAN**

Berdasarkan hasil penelitian dan pembahasan Perancangan Basis Data Sistem Informasi Akademik Dengan Penerapan Model Data Relasional ini, maka dapat ditarik kesimpulan sebagai berikut:

- 1. Dari pengujian *black box* yang telah dilakukan maka dapat disimpulkan bahwa Perancangan Basis Data Sistem Informasi Akademik Dengan Penerapan Model Data Relasional dapat berjalan dengan baik dan tidak ada permasalahan.
- 2. Perancangan Basis Data Sistem Informasi Akademik yang telah dibangun sangat untuk menampung data kegiatan akademik pada SMP Negeri 1 Pulau Rimau.
- 3. Perancangan Basis Data Sistem Informasi Akademik Dengan Penerapan Model Data Relasional sebagai saran dalam menyampaikan informasi akdemik sekolah secara *online*.

# **DAFTAR PUSTAKA**

- [1] Abdul Kadir.2018.Pemrograman Android & Database .Jakarta:PT.Alex Media Komputindo.
- [2] A.S, Rosa dan Shalahuddin, M. 2018. Modul Pembelajaran Rekayasa Perangkat Lunak (Terstruktur dan Berorientasi Objek). Penerbit Modula, Bandung.
- [3] Risdiansyah, D. (2017). Perancangan Sistem Informasi Bimbingan Konseling Berbasis Desktop pada SMA Kemala Bhayangkari 1 Kubu Raya, V(2), 86–91.